## **ỦY BAN NHÂN DÂN HUYỆN VĂN QUAN**

Số: 988/UBND-VP

V/v cập nhật phiên bản mới eOffice 6.1.52.0 trên địa bàn huyện Văn Quan.

 **CỘNG HÒA XÃ HỘI CHỦ NGHĨA VIỆT NAM Độc lập - Tự do - Hạnh phúc** 

 *Văn Quan, ngày 11 tháng 12 năm 2017*

Kính gửi:

- Các cơ quan, đơn vị sử dụng eOffice; - UBND các xã, thị trấn trên địa bàn huyện.

Thực hiện Kế hoạch số 114/KH-UBND ngày 22/11/2016 của Ủy ban nhân dân huyện Văn Quan về việc ứng dụng và phát triển Công nghệ thông tin trong hoạt động của các cơ quan nhà nước huyện Văn Quan giai đoạn 2016 - 2020; Kế hoạch số 126/KH-UBND ngày 28/12/2016 của Ủy ban nhân dân huyện Văn Quan về việc ứng dụng và phát triển Công nghệ thông tin trong hoạt động của các cơ quan nhà nước huyện Văn Quan năm 2017;

Nhằm đáp ứng tình hình thực tế sử dụng hệ thống Văn phòng điện tử eOffice trên địa bàn huyện, UBND huyện đã tiến hành nâng cấp phiên bản mới eOffice 6.1.52.0. Để đảm bảo việc sử dụng, khai thác và xử lý văn bản hàng ngày, UBND huyện yêu cầu các cơ quan, đơn vị, các cá nhân được cấp tài khoản eOffice thực hiện cập nhật phiên bản eOffice 5.8.6 lên phiên bản eOffice 6.1.52.0, cụ thể như sau:

Đăng nhập vào tài khoản eOffice đang sử dụng, tiến hành các thao tác cập nhật phiên bản mới theo các bước như trong Phụ lục kèm theo.

Trong quá trình cập nhật phiên bản mới eOffice 6.1.52.0 có vấn đề vướng mắc các đơn vị liên lạc với chuyên viên Quản trị mạng **Hoàng Đình Duật** (Đt: 0974.342.666) để được hướng dẫn.

UBND huyện Văn Quan đề nghị các cơ quan, ban, ngành, đoàn thể, UBND các xã, thị trấn được cấp tài khoản eOffice nghiêm túc triển khai thực hiện./.

## **TL.CHỦ TỊCH CHÁNH VĂN PHÒNG**

- Như trên; - CT, PCT UBND huyện;
- CVP HĐND&UBND huyện;
- Lưu: VT.

*Nơi nhận:*

(Đã ký)

**Triệu Đức Dũng**

## **Phụ lục**

1. Đăng nhập vào tài khoản eOffice đang sử dụng:

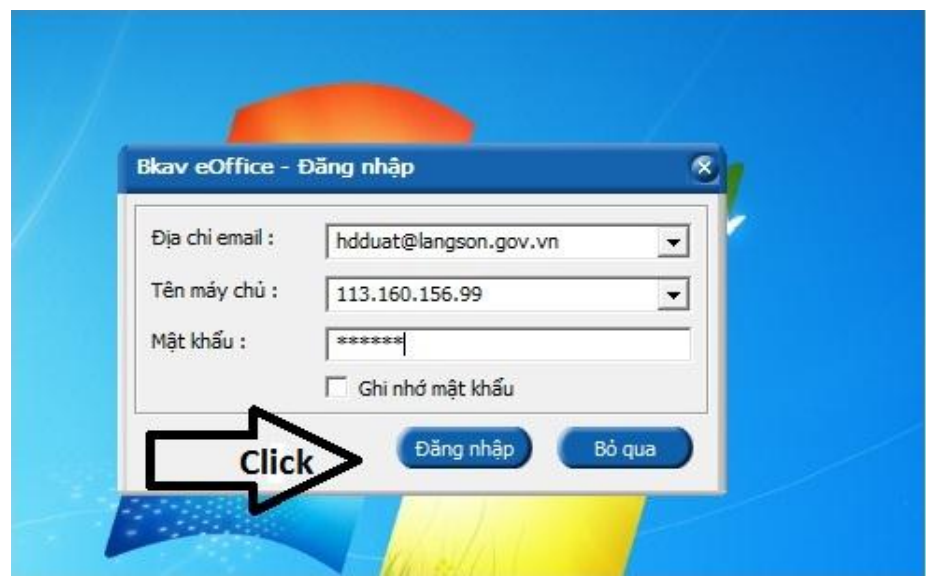

2. Vào giao diện chính, kích nút: Trợ giúp -> tìm bản mới:

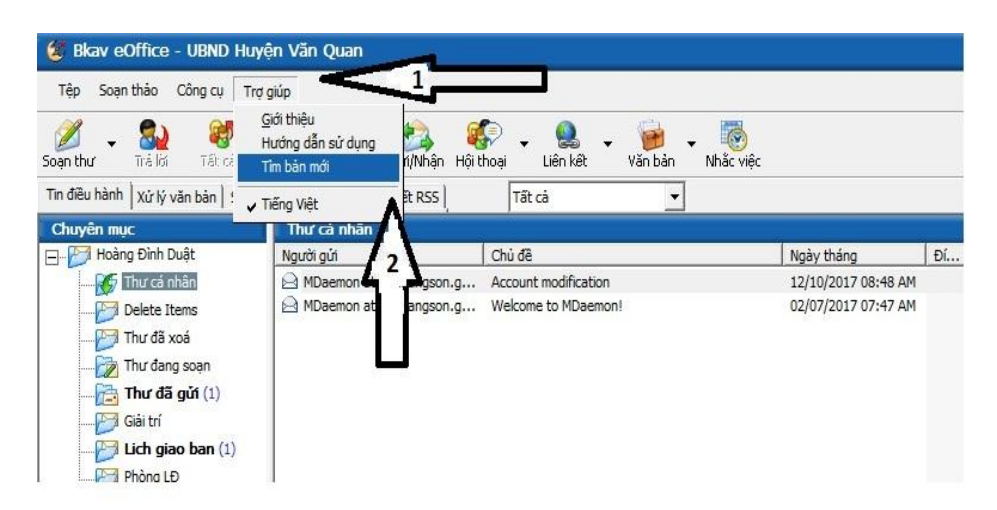

3. Bản hiển thị thông tin phiên bản cập nhật sau đó kích nút "Đồng ý" để tải phiên bản 6.1.52.0 về máy tính:

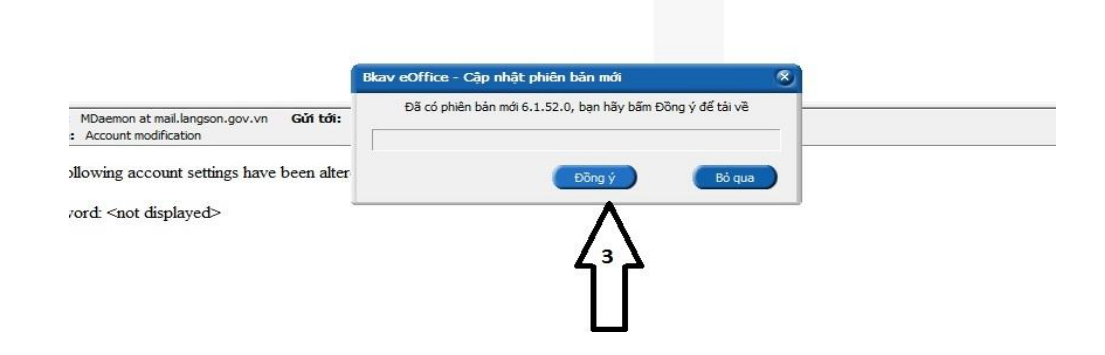

4. Sau khi tải xong kích nút " Đồng ý" để cập nhật:

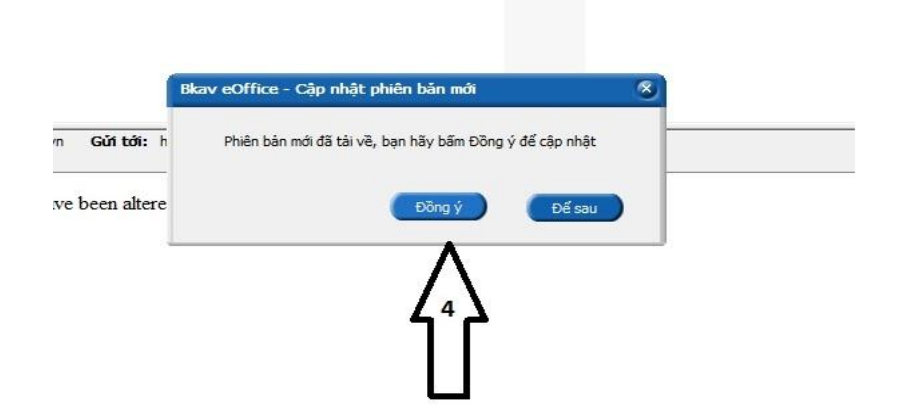

5. Khi cập nhật xong đăng nhập lại tài khoản để sử dụng:

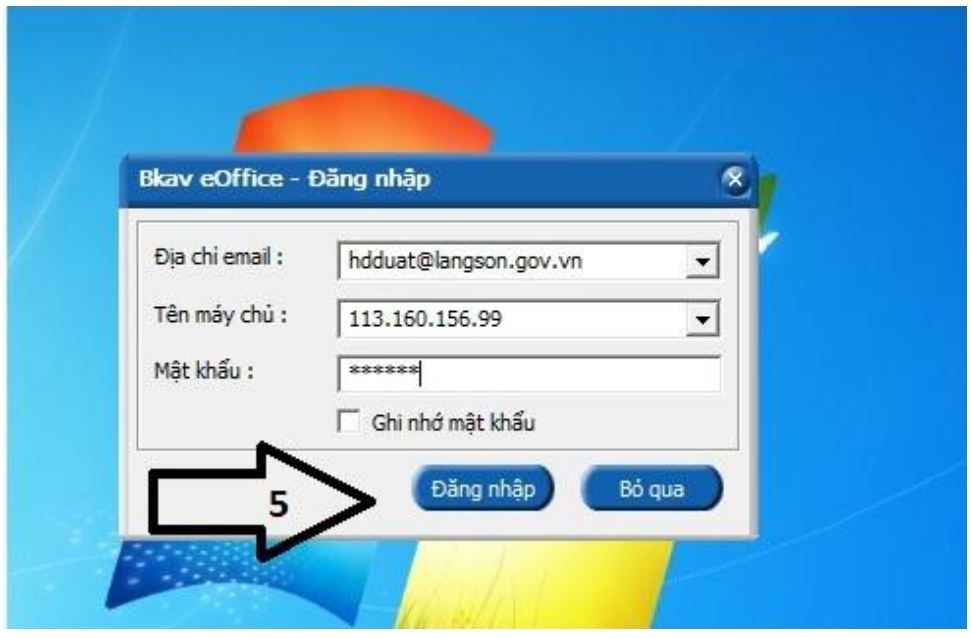

6. Giao diện chính của phiên bản 6.1.52.0

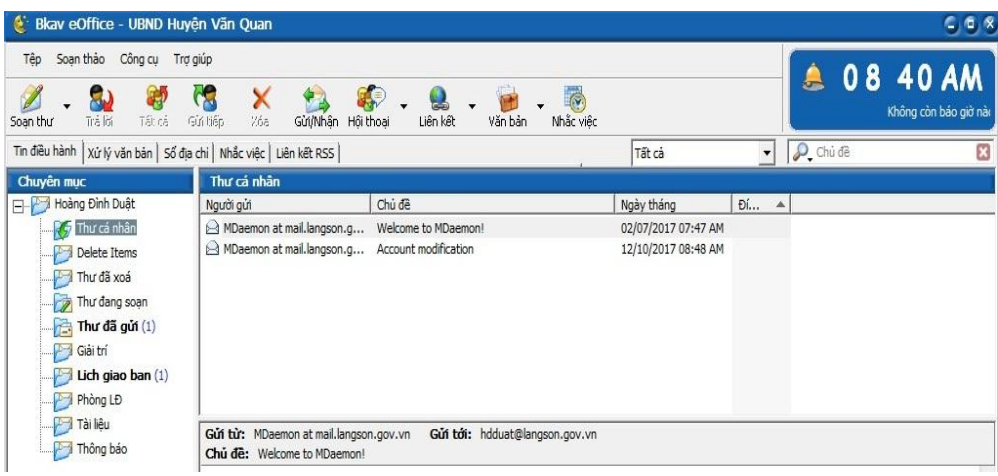